# **Archicad 26 Referenzhandbuch**

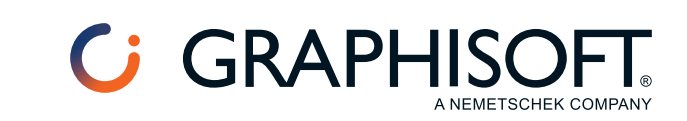

# **Fehler in Berechnungen und wie sie behoben werden können**

Wenn Sie im Eigenschaften-Manager mit Berechnungen arbeiten, vergleicht Archicad automatisch den vom Eigenschaften-Manager definierten Datentyp mit dem Ergebnis der Berechnung. Diese müssen identisch sein.

Sollte hier eine Diskrepanz auftreten, erhalten Sie eine automatische Warnung von Archicad. Klicken Sie, um die Fehlermeldung zu sehen.

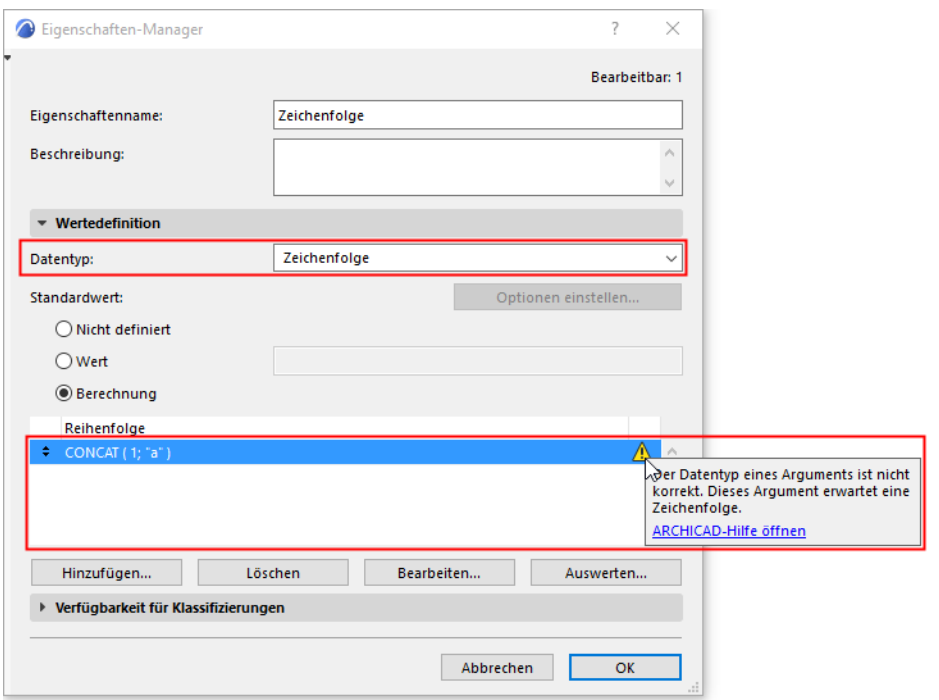

Nachstehend finden Sie die möglichen Fehlermeldungen, sowie die Tipps, wie sie behoben werden können.

**[Das Ergebnis weist einen Konflikt mit dem Datentyp auf](#page-2-0)**

**[Alle Argumente müssen den gleichen Datentyp und kompatible Einheiten verwenden](#page-5-0)**

**[Datentyp des Arguments ist nicht korrekt](#page-6-0)**

**[Datentyp nicht verfügbar in Archicad](#page-9-0)**

**[Mathematischer Fehler](#page-10-0)**

**[Ungültiges Vorzeichen und/oder Zahlentyp](#page-11-0)**

**[Datentyp kann nicht geändert werden](#page-12-0)**

**[Enthält keine numerischen Zeichen](#page-13-0)**

## <span id="page-2-0"></span>**Das Ergebnis weist einen Konflikt mit dem Datentyp auf**

Wenn Sie diese Fehlermeldung erhalten, müssen Sie den Datentyp so ändern, dass er dem Ergebnis Ihrer Berechnung entspricht.

#### **Beispiel 1: Fläche geteilt durch Fläche: Erfordert den Datentyp "Zahl"**

Diese berechnungsbasierte Eigenschaft teilt eine **Flächen-Eigenschaft** (Nr. 1) durch eine andere **Fläche**  (das Produkt von zwei Längen, Nr. 2).

Der Datentyp der Eigenschaft ist auf Fläche eingestellt, was jedoch falsch ist, da eine Fläche geteilt durch eine Fläche eine Zahl ergibt.

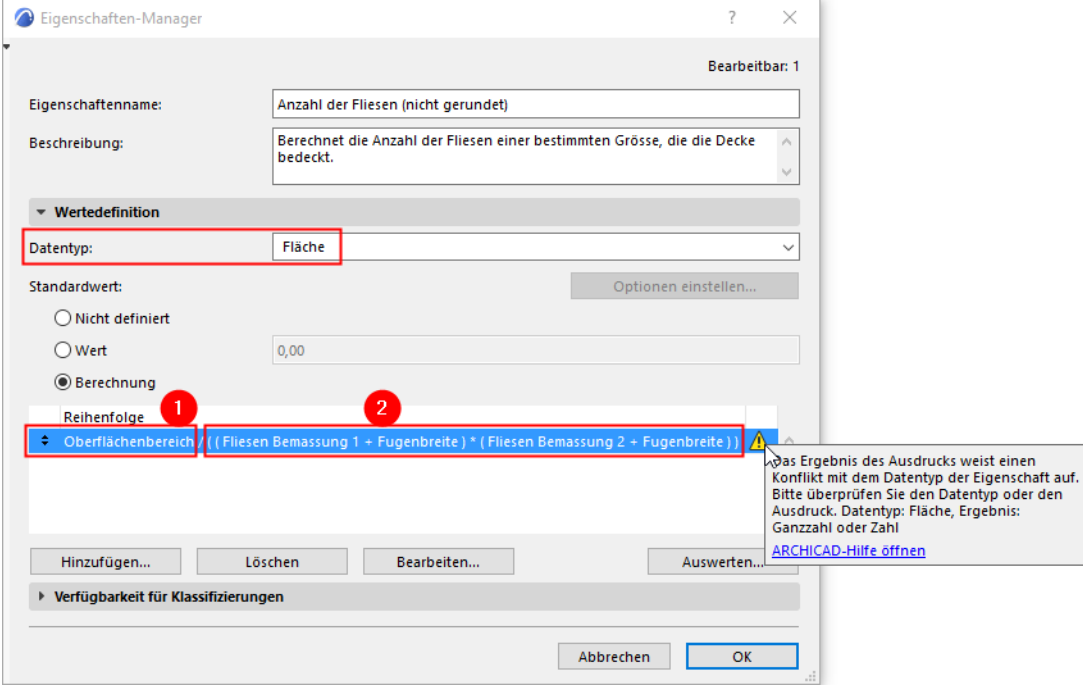

Stellen Sie den Datentyp auf Zahl ein. Der Fehler wurde behoben.

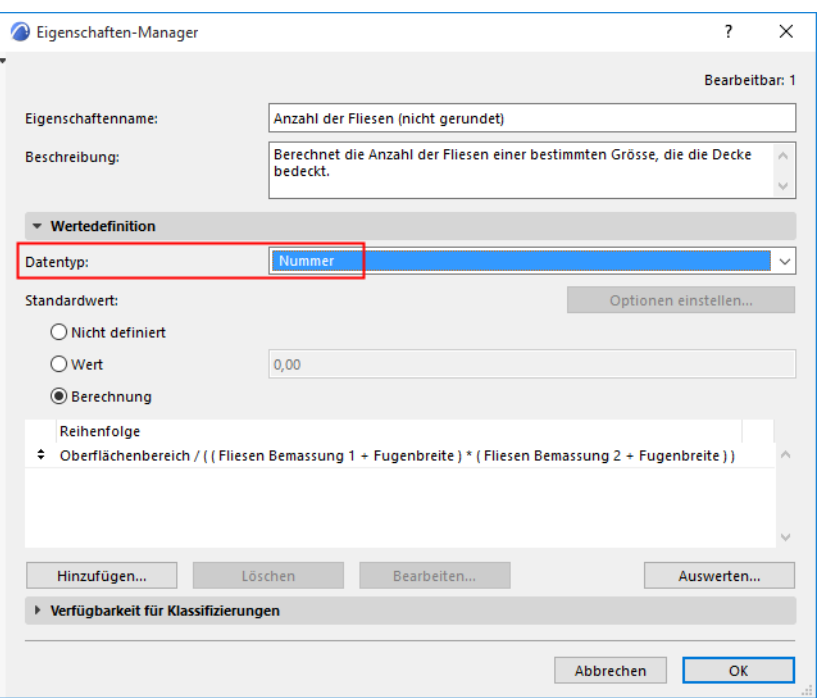

#### **Beispiel 2: Kosten pro Volumen multipliziert mit Volumen: Erfordert den Datentyp "Zahl"**

In dieser berechnungsbasierten Eigenschaft:

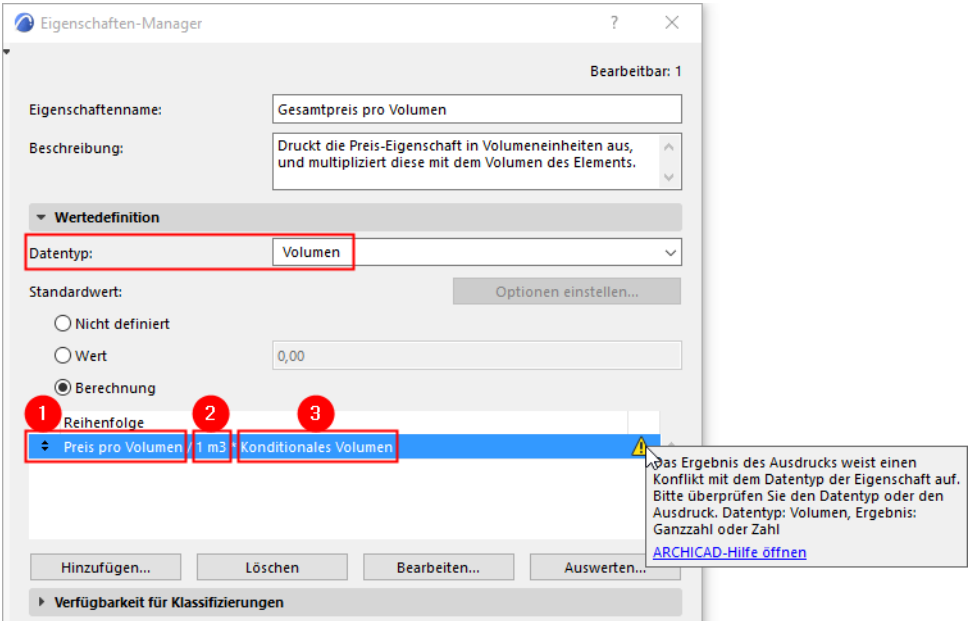

- Das erste Argument (Nr. 1) ist eine Zahleneigenschaft (Kosten pro Volumen).
- Um es als eine Volumeneinheit auszudrücken, teilen Sie das erste Argument (Nr. 1) durch 1 Kubikmeter (Nr. 2): Kosten pro Volumen / 1 m3.
- Sie können nun diesen Kosten pro Volumen mit dem tatsächlichen Volumen der Position (ihr konditionales Volumen, Argument Nr. 3) multiplizieren.

Der Datentyp der Eigenschaft ist auf Volumen eingestellt, was jedoch falsch ist, da Kosten pro Volumen multipliziert mit einem Volumen Kosten ergibt - d.h. eine Zahl ohne Einheit.

#### Stellen Sie den Datentyp auf Zahl ein. Der Fehler wurde behoben.

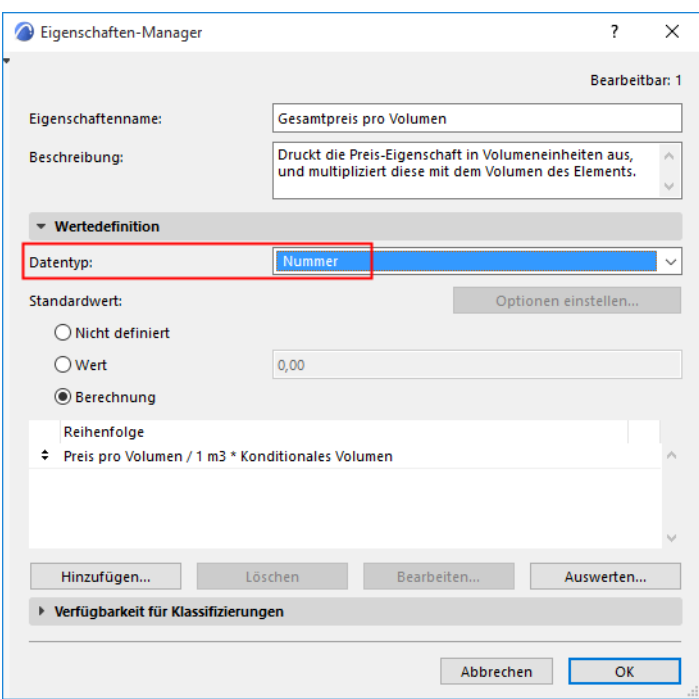

## <span id="page-5-0"></span>**Alle Argumente müssen den gleichen Datentyp und kompatible Einheiten verwenden**

Wenn Sie diese Fehlermeldung erhalten, vergewissern Sie sich, dass alle Argumente in dieser Berechnung den gleichen Datentyp haben.

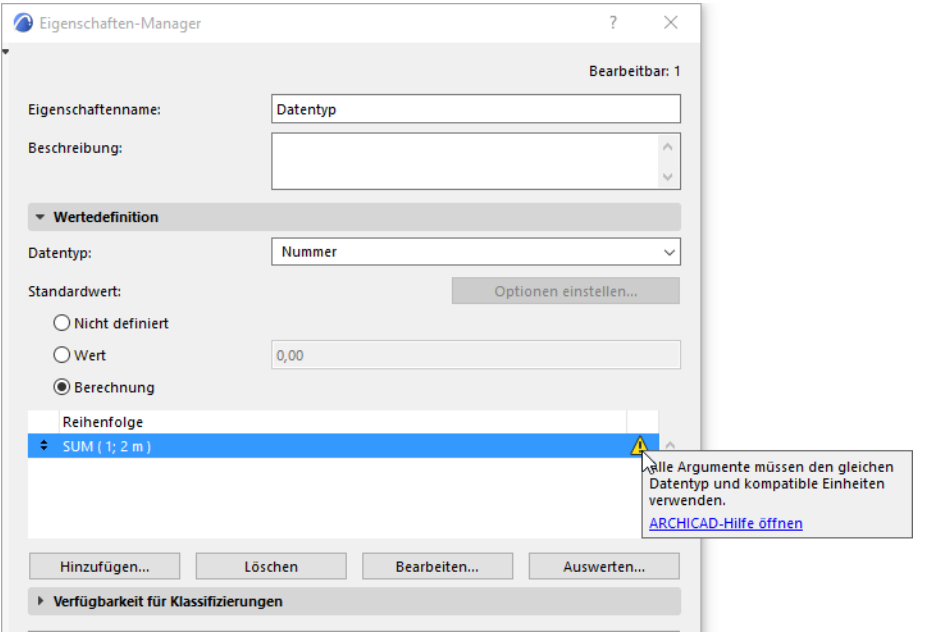

#### **Beispiel: Einer Länge eine Zahl hinzufügen?**

#### SUM (1, 2m)

Das ist falsch, da die zwei Argumente zwei verschiedene Datentypen verwenden: 1 ist eine Zahl, 2m ist eine Länge.

In der SUM Funktion müssen jedoch alle Argumente identische Datentypen verwenden. (Sie können es sehen, wenn Sie den Berechnung-Editor öffnen und mit dem Cursor auf das SUM Element zeigen.)

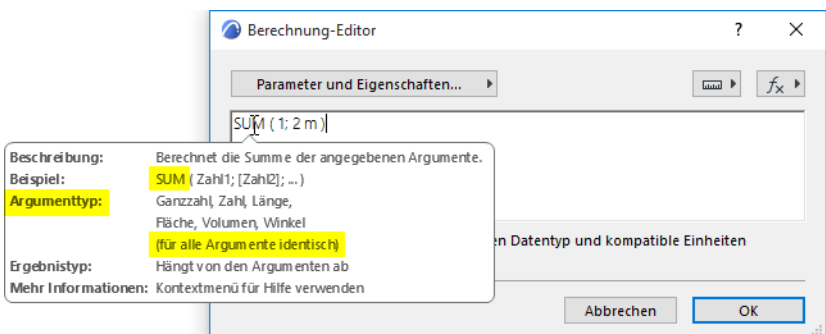

#### **Lösung**

Ändern Sie die Berechnung so, dass beide Argumente einen identischen Datentyp verwenden (hier, Länge in Metern).

SUM (1m, 2m)

Die resultierende Eigenschaft ist ebenfalls eine Länge. Vergewissern Sie sich, dass der Datentyp der Eigenschaft auf Länge eingestellt ist.

## <span id="page-6-0"></span>**Datentyp des Arguments ist nicht korrekt**

Falls Sie diese Fehlermeldung erhalten, überprüfen Sie bitte, welche Datentypen von jedem Argumenten in der Funktion erforderlich sind.

## **Beispiel 1: Überprüfen Sie die Datentypen für jedes Argument**

Diese Berechnung verwendet die LEFT Funktion mit zwei Argumenten. Die Fehlermeldung weist jedoch auf ein Problem bezüglich des Datentyps der Argumente hin.

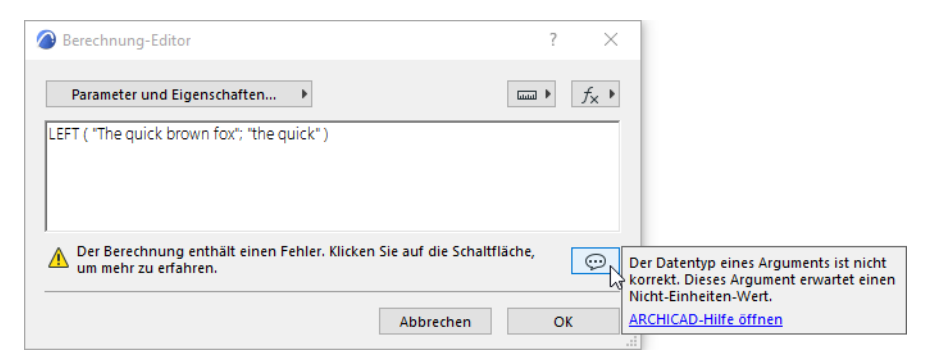

In dem Berechnung-Editor, bewegen Sie den Mauscursor auf den Funktionsnamen LEFT.

Überprüfen Sie die erforderlichen Datentypen im Popup-Menü:

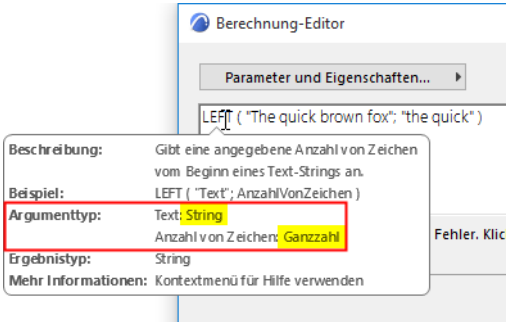

Sie sehen wohl, dass das erste Argument (Text) ein String (Zeichenfolge), und das zweite Argument (AnzahlVonZeichen) eine Ganzzahl sein muss.

Ihre Berechnung enthält zwei Strings, was aber falsch ist:

LEFT ("The quick brown fox", "The quick")

#### **Lösung**

Ändern Sie das zweite Argument in eine Ganzzahl.

```
LEFT ("The quick brown fox", 9)
```
## **Beispiel 2: Überprüfen Sie die Datentypen für jedes Argument**

Diese Berechnung verwendet die POWER Funktion mit zwei Argumenten. Die Fehlermeldung weist jedoch auf ein Problem bezüglich des Datentyps der Argumente hin.

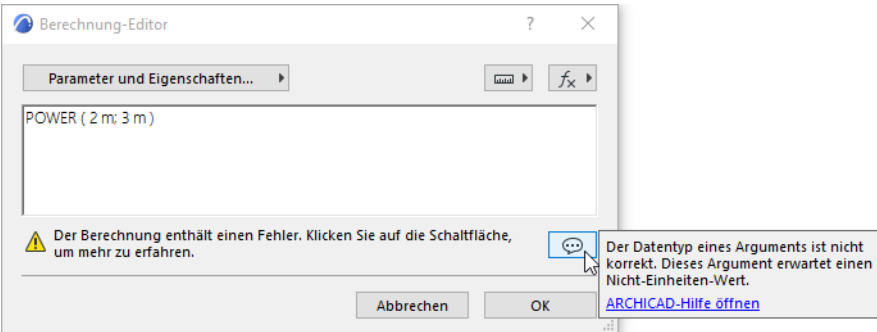

In dem Berechnung-Editor, bewegen Sie den Mauscursor auf den Funktionsnamen POWER.

Überprüfen Sie das Popup-Menü, um zu sehen, welche Datentypen von jedem Argumenten in dieser Funktion erforderlich sind:

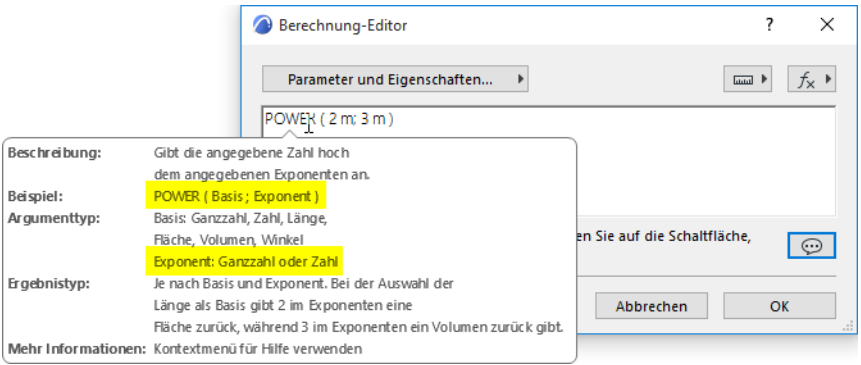

Sie sehen nun, dass das zweite Argument (Exponent) eine Ganzzahl oder Zahl sein muss.

Ihre Berechnung enthält zwei Längen, was aber falsch ist:

POWER (2m, 3m)

Das zweite Argument (Exponent) muss eine Ganzzahl oder eine Zahl ohne Einheit sein.

#### **Lösung**

POWER (2m, 3)

#### **Beispiel 3: Überprüfen Sie die Datentypen für jedes Argument**

Diese Berechnung verwendet die CONCAT Funktion mit zwei Argumenten. Die Fehlermeldung weist jedoch auf ein Problem bezüglich des Datentyps der Argumente hin.

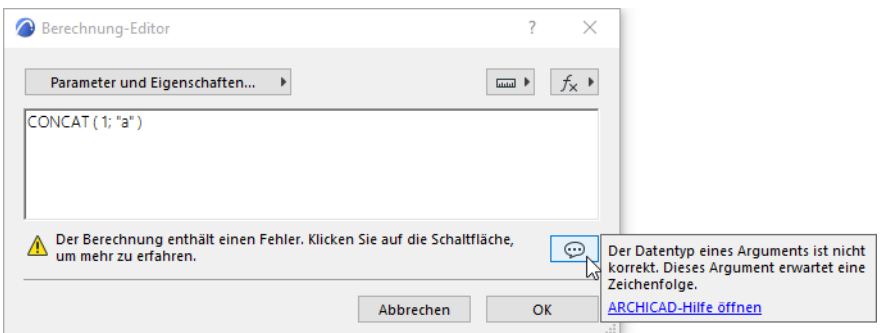

In dem Berechnung-Editor, bewegen Sie den Mauscursor auf den Funktionsnamen CONCAT.

Überprüfen Sie das Popup-Menü, um zu sehen, welche Datentypen von jedem Argumenten in dieser Funktion erforderlich sind:

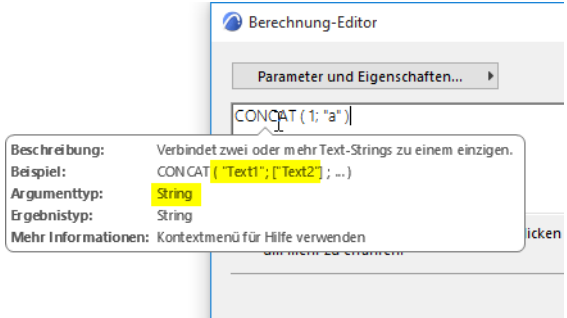

In der CONCAT Funktion müssen alle Argumente Strings sein. Ein Text ist ein String, wenn er in Anführungszeichen steht.

In Ihrer Berechnung ist das erste Argument eine Zahl, was aber falsch ist:

```
CONCAT (1, 'a'')
```
#### **Lösung**

Ändern Sie das erste Argument in einen String, indem Sie eine der folgenden Aktionen durchführen:

• schließen Sie den Text in Anführungszeichen ein:

CONCAT ("1", "a")

oder verwenden Sie die STR Funktion:

```
CONCAT (STR (1), "a")
```
## <span id="page-9-0"></span>**Datentyp nicht verfügbar in Archicad**

Dieser Fehler erscheint, wenn die Funktion ein Ergebnis erzeugt, dessen Datentyp nicht existiert oder in Archicad nicht unterstützt wird.

#### **Lösung**

Korrigieren Sie diese Funktion so, dass sie ein Ergebnis erzeugt, das einem existierenden Datentyp entspricht.

## <span id="page-10-0"></span>**Mathematischer Fehler**

## **Problem**

Dieser Fehler erscheint, wenn eine mathematische Funktion Argumente verwendet, die matematisch nicht zu berechnen sind - wie z.B. Teilung durch Null, oder Quadratwurzel einer negativen Zahl.

#### **Lösung**

Überprüfen Sie die Argumente und passen Sie ihre Werte an, sodass die Funktion mathematisch richtig ist.

## <span id="page-11-0"></span>**Ungültiges Vorzeichen und/oder Zahlentyp**

#### **Problem**

Dieser Fehler erscheint, wenn

- Sie einen Wert mit dem falschen Vorzeichen eingegeben haben z.B. Sie haben eine negative Zahl für ein Argument verwendet, das eine positive erfordert
- Sie einen Wert mit dem falschem Zahlentyp eingegeben haben z.B. Sie haben eine Dezimalzahl für ein Argument verwendet, das eine Ganzzahl erfordert.

#### **Lösung**

Überprüfen Sie die Argumente und passen Sie ihre Werte an.

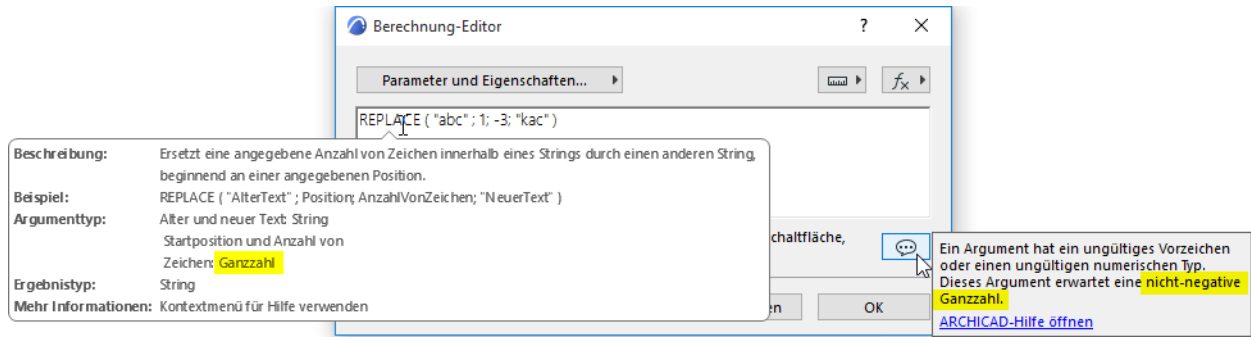

## <span id="page-12-0"></span>**Datentyp kann nicht geändert werden**

Bei dieser Eigenschaft können Sie die Datentypen nicht in solche ändern, die Modelleinheiten (Länge, Fläche, Volumen, Winkel) verwenden. Diese Datentypen werden in der Liste grau dargestellt.

Das kann in den folgenden Szenarien auftreten:

- Sie haben einem oder mehreren Elementen oder Baustoffen, die diese Eigenschaft verwenden, einen individuellen Eigenschaftenwert zugewiesen.
- In einem Teamwork Projekt wurde diese Eigenschaft von einem anderen Benutzer erstellt.

*Grund: Wenn Sie den Datentyp einer Eigenschaft ändern, versucht Archicad, die existierenden Eigenschaftenwerte umzuwandeln. Ein Eigenschaftenwert, der eine Modelleinheit enthält (z.B. einen Längenwert), kann jedoch nicht in eine andere Einheit (z.B. in einen Flächenwert) umgewandelt werden.*  In dieser Situation ist der Wechsel von Datentypen nicht erlaubt.

Sie können auf ähnliche Weise auch den einheitbasierten Datentyp einer Eigenschaft, die von einem anderen Benutzer erstellt wurde (in Teamwork), nicht editieren.

#### **Lösung**

- Setzen Sie den Eigenschaftenwert für Elemente, denen Sie einen individuellen Wert zugewiesen haben, auf die Standardeinstellung zurück.
	- Hinweis: Verwenden Sie Suchen & aktivieren, um solche Elemente zu finden: als Kriterium wählen Sie Eigenschaft mit der Kennzeichnung "hat einen eigenen Wert"
- Alternativ dazu können Sie im Eigenschaften-Manager eine Eigenschaft duplizieren und ihren Datentyp nach Bedarf einstellen.
- In Teamwork können Sie den Datentyp der Eigenschaft nicht ändern, wenn diese von einem anderen Benutzer erstellt wurde.

## <span id="page-13-0"></span>**Enthält keine numerischen Zeichen**

Die STRTONUM Funktion extrahiert numerische Daten vom Anfang eines Strings und gibt die Zahlen als numerische Daten zurück.

Diese Fehlermeldung erscheint, wenn:

- der angegebene String keine numerischen Zeichen enthält, oder
- die numerischen Zeichen des Strings sich nicht am Anfang des Strings befinden

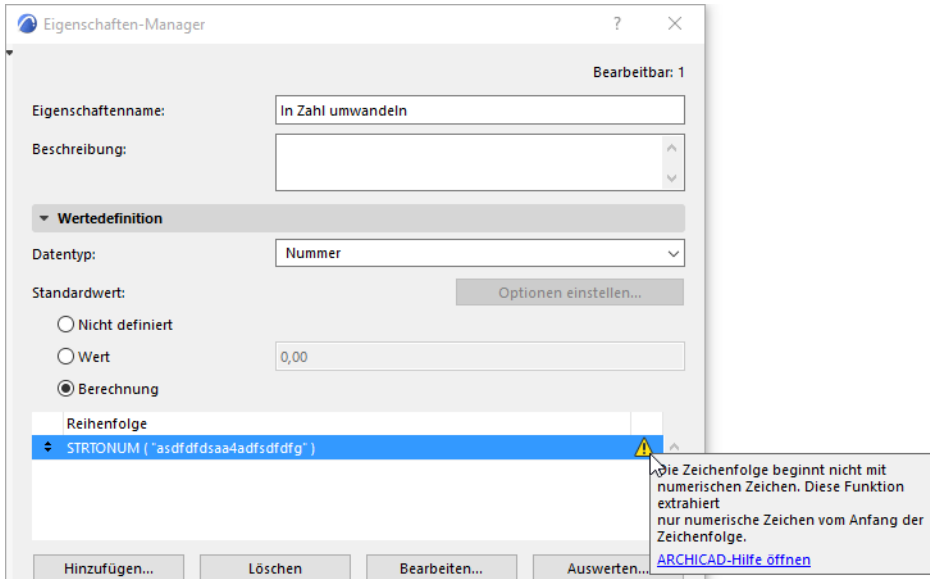

#### **Lösung**

Stellen Sie sicher, dass der angegebene String numerische Zeichen am Anfang des Strings enthält.